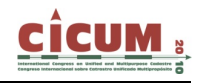

# **LA SEDE ELECTRÓNICA DEL CATASTRO**

Emilio Moreno Lechuga emilio.moreno@jaen.catastro.meh.es

**RESUMEN**: El impacto de las nuevas tecnologías de la información y la comunicación, el desarrollo de los Servicios Web y la gran utilidad que ofrecen los Servidores de Mapas (WMS), permiten al CATASTRO ofrecer sus servicios a través de la red de modo seguro, rápido y eficaz. La oficina pública más próxima a los ciudadanos es su propio ordenador. Abierta cada día, a cualquier hora y desde cualquier lugar, por medio de una sencilla conexión a Internet. A través de la Sede Electrónica del Catastro (SEC), los ciudadanos, las administraciones públicas, Administración de Justicia, notarios, registradores de la propiedad y demás instituciones colaboradoras, tienen acceso a los servicios y datos catastrales disponibles en Internet. La cartografía catastral se ha popularizado en la sociedad y son cada vez más los organismos públicos que utilizan los datos catastrales para el desarrollo de sus competencias.

**Palabras clave**: Catastro, Sede, Electrónica, Web, Administración.

## **1. EL CATASTRO EN INTERNET**

En las últimas décadas, coincidiendo con la expansión de Internet, el valor y la utilidad de la información catastral ha crecido de manera exponencial. Esto ha provocado un incremento extraordinario en la demanda de información y de productos catastrales que son cada vez más apreciados y utilizados por la sociedad en general.

En España, la publicación del Catastro en Internet a través de la Oficina Virtual de la Dirección General del Catastro, en el año 2.003, supuso un beneficio importante para la sociedad y una mayor eficacia para la Institución Catastral. Desde entonces no ha parado de crecer en utilidad y aceptación, evolucionando hasta llegar a la actual SEDE ELECTRÓNICA DEL CATASTRO que cuenta cada vez con más opciones disponibles, más información publicada, nuevos servicios Web y una Administración Electrónica plenamente implantada.

La gratuidad de la información debe ser un aliciente más para el ciudadano que, en principio, podría mostrarse reticente al cambio que supone la informatización de los servicios, e incluso, cuestionar la validez de unos documentos electrónicos en el que aparece un código de validación en lugar de la firma manuscrita y el sello estampado. Las consultas de información catastral, las certificaciones, las descargas, la presentación electrónica de declaraciones y, en general, cualquier actuación realizada a través de la Sede Electrónica del Catastro, es completamente gratuita para el ciudadano, gozando de la misma seguridad, validez y garantías que los servicios prestados en las oficinas presenciales del Catastro.

## **2. ADMINISTRACIÓN ELECTRÓNICA**

Con el objetivo de atender las nuevas demandas y necesidades de la sociedad, fueron dictadas en junio de 2.007, la Carta Iberoamericana de Gobierno Electrónico y, paralelamente, la Ley española 11/2007 de Acceso Electrónico de los Ciudadanos a los Servicios Públicos. El concepto de Administración Electrónica (e-Government) se refiere a la utilización de medios electrónicos, informáticos y telemáticos en las relaciones entre los ciudadanos y las administraciones para facilitar la utilización de los servicios públicos, mejorar la eficacia en la

gestión, incrementar la transparencia del sector público y facilitar la participación de los ciudadanos.

La administración debe adaptarse a los cambios y entender como quieren los ciudadanos que sea la administración del futuro. La sociedad demanda agilidad, eficacia, sencillez y menos burocracia. Los ciudadanos y las empresas desean una transformación de la administración para poder hacer lo mismo que siempre han realizado por los métodos tradicionales, pero ahora desde su propia casa u oficina, a través de Internet.

#### **2.1. Derecho de los ciudadanos**

El Artículo 6 de la Ley 11/2007 y el punto 7 de la Carta Iberoamericana, hablan del derecho de los ciudadanos a relacionarse con la Administración utilizando medios electrónicos. Un derecho cuyo alcance es mayor de lo que en principio podría parecer. El ciudadano, tiene derecho a:

- ¬ Elegir Internet como canal, para relacionarse con la Administración.
- $\neg$  No aportar datos y documentos que obren en poder de las Administraciones Públicas.
- $\neg$  Conocer por medios electrónicos el estado de tramitación de los expedientes y procedimientos en los que sean interesados.
- ¬ Obtener copias electrónicas de documentos administrativos que formen parte del procedimiento en los que tengan la condición de interesado.
- $\neg$  La utilización de firma electrónica o acreditación mediante certificado en cualquier trámite electrónico y ante cualquier administración..
- ¬ La seguridad y confidencialidad de los datos de carácter personal.
- ¬ Elegir aplicación en estándares abiertos Web y navegadores.

## **2.2. Accesibilidad**

Uno de los principales objetivos de la Administración Electrónica es acercarse a la sociedad, estar al alcance de todos los ciudadanos y no de una pequeña minoría que goce de mayores recursos y conocimientos técnicos. Debe tratarse de una administración integradora, prestando especial atención a la lucha contra la "brecha digital", haciendo llegar a toda la sociedad los servicios telemáticos de las administraciones públicas sin discriminación por razones de cultura, condición social, accesibilidad o distancia.

La Iniciativa de Accesibilidad Web (WAI) se refiere a la capacidad de acceso a la Web y a sus contenidos para todas las personas, independientemente de la discapacidad física, técnica o intelectual que pudieran tener. La Sede Electrónica del Catastro se ajusta al nivel Doble-A de las Directrices de Accesibilidad para el Contenido Web 1.0 del W3C, incluyendo todos los puntos de verificación de Prioridad 1 y Prioridad 2 de las Directrices, resultando ser accesible para las personas con discapacidad.

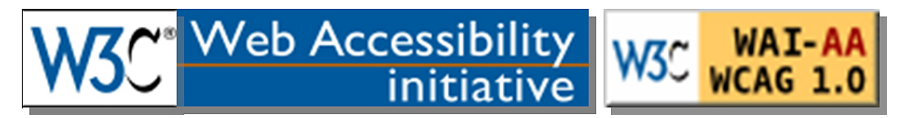

**Figura 1. Indicadores de cumplimiento en la Iniciativa de Accesibilidad Web. Nivel Doble-A.** 

# **2.3. Seguridad**

La mayor riqueza del Catastro radica en la información contenida en sus bases de datos. Es imprescindible la custodia de esta información y la integridad de los sistemas y aplicaciones que la gestionan, especialmente cuando un gran número de usuarios puede acceder a ella a través de Internet.

La SEC ofrece a los usuarios la misma seguridad, confidencialidad y garantías que cualquier oficina tradicional del Catastro. La seguridad jurídica y tecnológica de las relaciones electrónicas que se establecen entre el usuario y la Administración, se consigue por medio de:

- $\neg$  La integridad, veracidad y actualización de la información.
- $\neg$  La identificación y autenticación de los usuarios mediante firma electrónica.
- $\neg$  El registro automático y acuse de recibo de todas las actuaciones, de forma que la Administración no pueda negar la recepción de los documentos ni repudiar su entrega.

## **2.4. Protección de datos**

Además de la seguridad de las bases de datos y de los sistemas informáticos, desde el punto de vista del administrado, lo más importante es garantizar la protección de los datos de carácter personal. La Ley 15/1999 de Protección de Datos de Carácter Personal pretende proteger los derechos fundamentales de las personas físicas, así como garantizar la accesibilidad a la información y a los servicios por medios electrónicos a través de sistemas que permitan obtenerlos de manera segura.

La Dirección General del Catastro tiene como norma general el principio de suministrar toda la información que pueda ser demandada por el ciudadano, excepto aquello que la ley prohíba. Y, en este sentido, debe respetarse siempre la Ley de protección de datos, el derecho de propiedad intelectual, el cumplimiento de los formatos de intercambio establecidos y que dicho suministro de información no sea contrario al funcionamiento de la administración ni perjudique a terceros.

Respecto a la información contenida en las bases de datos catastrales, tienen la consideración de datos protegidos, los señalados expresamente en artículo 51 del RDL 1/2004 por el que se aprueba el Texto Refundido de la Ley del Catastro Inmobiliario. Son los siguientes:

- ¬ Nombre, apellidos, razón social, código de identificación y domicilio de quienes figuren inscritos en el Catastro Inmobiliario como titulares.
- $\neg$  El valor catastral y los valores catastrales del suelo y, en su caso, de la construcción de los bienes inmuebles individualizados.

## **3. LA SEDE ELECTRÓNICA DEL CATASTRO (SEC)**

En términos de Administración Electrónica, el concepto de SEDE se define como la dirección electrónica disponible para los ciudadanos, cuya titularidad corresponde a una Administración Pública en el ejercicio de sus competencias. La SEC es la oficina electrónica que los ciudadanos y las Administraciones tienen a su disposición para relacionarse con la Institución Catastral a través de Internet y poder efectuar las mismas gestiones que se realizan de manera presencial. Se consigue con ello un servicio automatizado de información territorial con acceso telemático a bases de datos catastrales de alta disponibilidad.

## **3.1. Fases de Implantación de la SEC**

### **3.1.1. Primera fase: Creación de la página Web del Catastro (1.999-2.002)**

En 1.999 la Dirección General del Catastro puso en marcha su página Web con la idea inicial de ofrecer a la sociedad una nueva manera de acceder a la organización catastral. Esta primera fase se desarrolló en el periodo 1999–2002, ofreciendo inicialmente una página que contenía información de carácter general sobre productos y servicios catastrales, normativa, datos estadísticos y una serie de servicios interactivos como formularios para la elaboración de declaraciones y programas informáticos para notarios y registradores.

#### **3.1.2. Segunda fase: Creación de la Oficina Virtual del Catastro (2.003-2006)**

En 2.003 se inauguró la Oficina Virtual del Catastro con el objetivo de prestar servicios electrónicos a los ciudadanos y las administraciones públicas mediante el acceso directo a las bases de datos catastrales. Los servicios incorporados fueron los siguientes:

- ¬ Consultas y certificaciones literales para los ciudadanos y las administraciones.
- $\neg$  Visualizador de cartografía y servidor de mapas catastrales.
- ¬ Consultas y certificaciones de cartografía catastral.
- ¬ Intercambiador de ficheros para entidades en convenio, notarios, registradores y otras instituciones.

Entre los años 2.003 y 2.006, la Oficina Virtual del Catastro fue una de las páginas más visitadas de la administración española. Los resultados fueron asombrosos, la aceptación por parte de la sociedad y el interés creciente por la cartografía catastral transformó el concepto de oficina catastral. Las certificaciones catastrales obtenidas a través de Internet superó, en número, a las emitidas presencialmente en las oficinas del Catastro.

#### **3.1.3. Tercera fase: Incorporación de Servicios Web (2.006-2.009)**

La estrategia basada en la disponibilidad de servicios Web propios del Catastro permitió a las administraciones e instituciones la posibilidad de conectar sus sistemas informáticos a las bases de datos catastrales. De esta manera, son las máquinas y las aplicaciones las que se conectan entre sí a través de la red. A partir de 2.006 la Oficina Virtual del Catastro comenzó a prestar servicios Web como el Servidor de mapas Web (WMS) o el Servidor de Ponencias de Valores. También se fueron incorporando nuevas utilidades que permitieron, por ejemplo, el intercambio de ficheros en formato estándar XML o la descarga de cartografía catastral.

#### **3.1.4. Cuarta fase: Sede Electrónica del Catastro (2.010…)**

El 1 de enero de 2.010 fue inaugurada la Sede Electrónica del Catastro en sustitución de la antigua Oficina Virtual. Con este reciente cambio se pretende acercar, aún más, el Catastro a todos los ciudadanos, incorporando más información y nuevas utilidades:

¬ Presentación telemática de declaraciones, solicitudes y recursos.

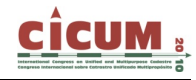

- ¬ Mantenimiento en línea de las bases de datos catastrales por parte de otras Administraciones Públicas y entidades en convenio.
- ¬ Notificación electrónica de actos administrativos y resoluciones.
- ¬ Seguimiento por parte del ciudadano de los expedientes en los que sea parte interesada, permitiéndole conocer su estado de tramitación.
- $\Box$  Incorporación de la hoja de valoración individualizada de los inmuebles y las ponencias de valores, consiguiendo así mayor transparencia.
- $\neg$  Incorporación de las fotografías de fachadas de los edificios y planos por planta.

#### **3.2. Niveles de acceso**

En función de la modalidad del usuario y de los datos a los que pretende acceder, se distinguen tres niveles de acceso:

- ¬ Nivel 1) Acceso libre sin identificación del usuario. Permite navegar por la cartografía catastral, obtener documentos normalizados y consultar los datos catastrales no protegidos.
- ¬ Nivel 2) Acceso con certificado digital. Además de las opciones incluidas en el nivel anterior, el usuario debidamente identificado, podrá obtener toda la información relativa a los bienes inmuebles que sean de su titularidad, obtener certificaciones con datos de carácter personal y hacer uso de la Administración Electrónica presentando declaraciones, solicitudes o recursos ante la institución catastral, así como realizar el seguimiento de sus expedientes.
- $\neg$  Nivel 3) Acceso para instituciones y usuarios registrados. Requieren la identificación mediante certificado digital o código de usuario y contraseña. Además de las opciones incluidas en el primer nivel, estos usuarios dispondrán de un menú de opciones, más o menos extenso, dependiendo de los privilegios que tengan asignados en función del trabajo que deban realizar.

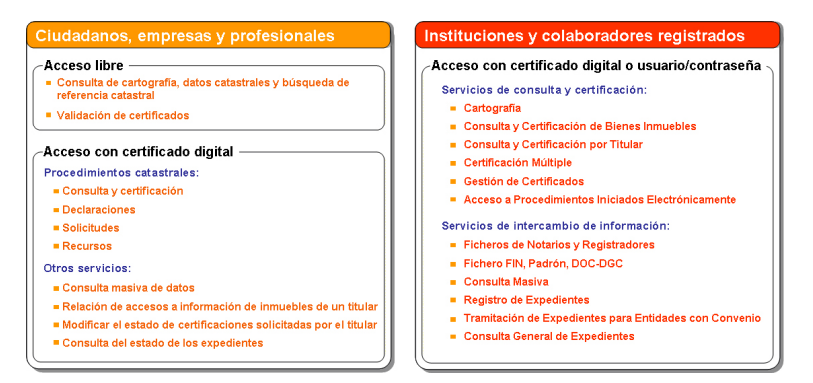

**Figura 2. Resumen de servicios para cada nivel de acceso.** 

#### **3.3. Niveles de operatividad**

En función de la relación informática establecida en cada momento entre el usuario y la aplicación activa de la SEC, se distinguen tres niveles de operatividad:

 $\neg$  Nivel I) Acciones interactivas. Es la manera más sencilla y habitual de operar en los espacios virtuales. El usuario se conecta a la SEC a través de Internet y trabaja de manera interactiva siguiendo un protocolo predefinido que le permite utilizar los servicios ofrecidos por el Catastro.

- ¬ Nivel II) Formularios Web. Son modelos prediseñados que el usuario puede cumplimentar a través de un programa que se encarga de validar los datos introducidos y ofrecer las indicaciones necesarias para que, al final, el usuario pueda imprimir el formulario, guardarlo en archivo o enviarlo telemáticamente a través de la propia Sede Electrónica.
- ¬ Nivel III) Servicios Web. Son aplicaciones o datos que se ofrecen a través de la red para que otros sistemas informáticos puedan hacer uso de ellas. Es el caso, por ejemplo, del Servidor de Mapas Web (WMS) del Catastro que ofrece la cartografía catastral por capas o coberturas de información. La SEC ofrece unos datos y procedimientos remotos para que los usuarios utilicen los servicios llamando a estos procedimientos a través de la Web. Estos servicios proporcionan mecanismos de comunicación estándares entre diferentes aplicaciones, que interactúan entre sí para presentar información dinámica al usuario.

## **4. CONTENIDO Y UTILIDADES**

La dirección de la SEC es la siguiente: http://sedecatastro.gob.es

En función de la modalidad de acceso, el usuario encontrará directamente las opciones que tiene a su disposición y la información a la que puede acceder. Se pueden consultar libremente los datos catastrales no protegidos y toda la cartografía catastral, vía formulario interactivo o vía servicio Web.

| 44 сиг<br>SECREDARA DE ESTADO DE                                                                                                    | <b>Bienvenidos</b><br><b>Benvidos</b><br>Welcome<br><b>Benvinouts</b>             | 20/05/2010 12:30:28                                                                                                 |
|----------------------------------------------------------------------------------------------------|-----------------------------------------------------------------------------------|----------------------------------------------------------------------------------------------------|
| <b>MINISTERIO</b><br>GONERNO<br><b>SECRETARIA CENTRAL</b><br><b>DEHACENDA</b><br>DE ECONOMIA<br><b>DE FONDA</b><br>DIRECCON GRAINS<br><b>Y HACIENDA</b><br>OR CASHING                                                      | <sup>1</sup> Sede Electrónica del Catastro                                        |                                                                                                    |
| Bienvenido a la Sede Electrónica de la Dirección General del Catastro.<br>Desde esta plataforma puede acceder de forma segura a los servicios electrónicos proporcionados por la Dirección General del Catastro.<br>š<br>m | $76$ $103$<br><b><i>CONTRACTORING</i></b><br>04<br>OL MARQUES.DR<br>$5 - 5$<br>04 | Contactenos (5)<br>Normativa del Catastro N<br>RSS - Novedades M<br>Estadísticas de acceso (%<br>Avuda <sup>D</sup> |
| Ciudadanos, empresas y profesionales                                                                                                    | Instituciones y colaboradores registrados                                         | <b>MIS EXPEDIENTES</b>                                                                                              |
| Acceso libre                                                                                                    | Validación de usuario                                                             | <b>MIS INMUEBLES</b>                                                                                                |
| · Consulta de cartografía, datos catastrales y búsqueda de<br>referencia catastral<br>» Validación de certificados.                                                                                                    | " Usuario:<br>validar<br>Contraseña:<br>Nueva contraseña o usuario caducado       | Puntos de Información<br>Catastral                                                                                  |
| Acceso con certificado digital                                                                                                    | <b>Acceso con certificado digital</b>                                             | Portal del Catastro                                                                                                 |
| Procedimientos catastrales:                                                                                                    | Solicitud de alta como usuario registrado                                         |                                                                                                    |
| · Consulta y certificación                                                                                                    | · Alta de un Punto de Información Catastral (PIC) (3)                             | INFORMACIÓN RENTA 2009                                                                                              |
| <b>Beclaraciones</b><br>» Solicitudes                                                                                                    | · Alta de un usuario registrado (5)                                               |                                                                                                    |
| <b>Recursos</b>                                                                                                    | Servicins web                                                                     |                                                                                                    |
| Otros servicios:                                                                                                    | Formatos de intercambio                                                           |                                                                                                    |
| » Consulta masiva de datos                                                                                                    |                                                                                   | Consejo para la                                                                                                    |
| » Relación de accesos a información de inmuebles de un titular<br>· Modificar el estado de las certificaciones solicitadas por el<br>Titular                                                                               |                                                                                   | Defensa del<br>Contribuyente                                                                                        |
| Consulta del estado de los expedientes                                                                                                    |                                                                                   | Resolución de<br>problemas con el                                                                                   |
|                                                                                                    |                                                                                   | certificado de<br>SEDE                                                                                              |
|                                                                                                    |                                                                                   |                                                                                                    |
| Calendario de días laborables (5)<br>Firma electrónica (3) (Firmas admitidas)                                                                                                    |                                                                                   |                                                                                                    |
| Acceso a otras sedes (MEH PL AGPD PL FNMT P0)<br>Sistema de verificación de la Sede (7)<br>Quejas y sugerendas (3)<br>Normativa reguladora (%                                                                              |                                                                                   |                                                                                                    |
|                                                                                                    |                                                                                   |                                                                                                    |
|                                                                                                    |                                                                                   |                                                                                                    |

**Figura 3. Pantalla de inicio de la SEC.** 

Los titulares catastrales que accedan con certificado electrónico podrán consultar los datos completos (incluso protegidos) de los inmuebles que sean de su titularidad y obtener certificaciones descriptivas y gráficas en papeo o en archivo informático. También tendrán a su disposición los servicios de la Administración Electrónica, mediante los cuales, podrán realizar cualquiera de los siguientes procedimientos catastrales:

- a) Certificación de datos (búsqueda por NIF/CIF o por localización)
- b) Declaraciones catastrales:
	- Alteraciones de titularidad (modelo 901N)
	- Nueva construcción, ampliación o reforma de bienes inmuebles (902N)
	- Agregación, agrupación, segregación o división de bienes inmuebles (903N)

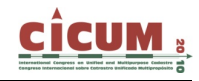

- Cambio de cultivo, cambio de uso o demolición (904 N)
- c) Solicitudes (de baja como titular, de incorporación de cotitulares, etc)
- d) Recursos (de reposición o de alzada)

Estos modelos de declaración, solicitud o recurso se rellenan de manera interactiva, pudiendo acompañar la documentación complementaria en fichero informático (DOC, PDF, TXT, JPG, etc.). Los formatos admitidos para los ficheros de planos y representaciones gráficas son DXF, DGN, DWG o similar.

## **5. EJEMPLO PRÁCTICO DE UTILIDADES EN ACCESO LIBRE**

A modo de ejemplo, se muestra a continuación, una práctica sencilla que puede ser de gran utilidad para ciudadanos, empresas y administraciones. Se trata de una consulta, por acceso libre, de un determinado inmueble de la ciudad de Úbeda (Jaén). Por su sencillez es una práctica que está al alcance de cualquier persona que tenga unos mínimos conocimientos y, al tratarse de un acceso libre, no es necesario disponer de certificado electrónico.

En primer lugar, se realiza la búsqueda por localización, introduciendo los nombre de la provincia, el municipio, la vía pública y el número:

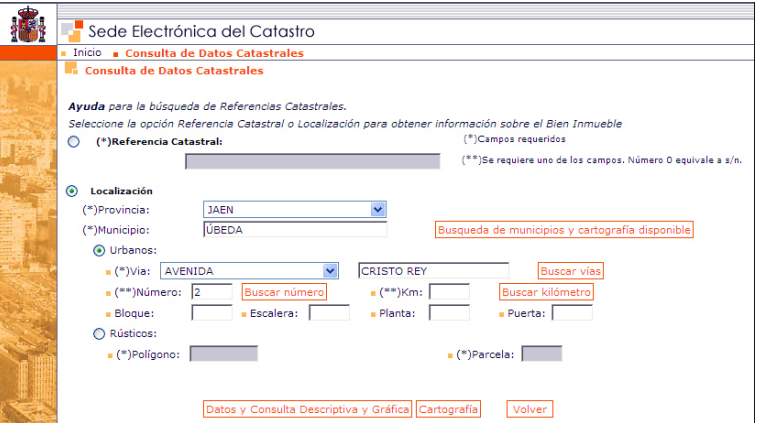

**Figura 5. Pantalla de búsqueda por Referencia Catastral o Localización del bien inmueble.** 

Al entrar en la opción de "Datos y Consulta Descriptiva y Gráfica", obtenemos un cuadro resumen con la Referencia Catastral y los datos característicos del inmueble, exceptuando lógicamente, los datos reservados o de carácter personal:

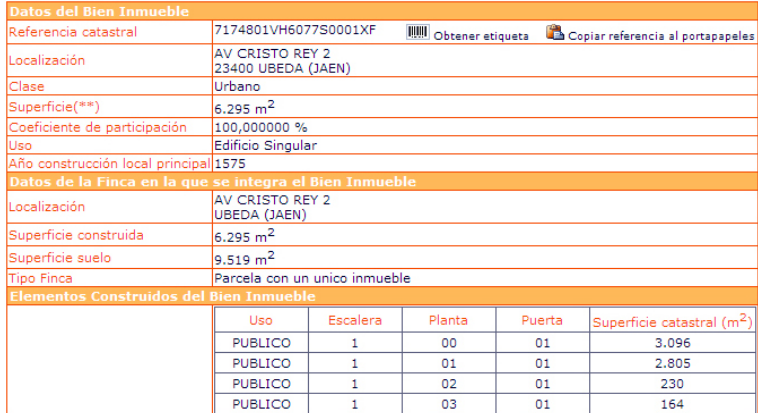

#### **Figura 6. Pantalla resumen con los datos característicos del inmueble.**

Seguidamente, entrando en la opción de "Cartografía" accedemos directamente al sistema de información geográfico catastral, mostrándonos en el centro de la pantalla el inmueble seleccionado. A través de esta ventana podemos movernos libremente por la cartografía catastral del municipio utilizando los iconos de la barra de herramientas.

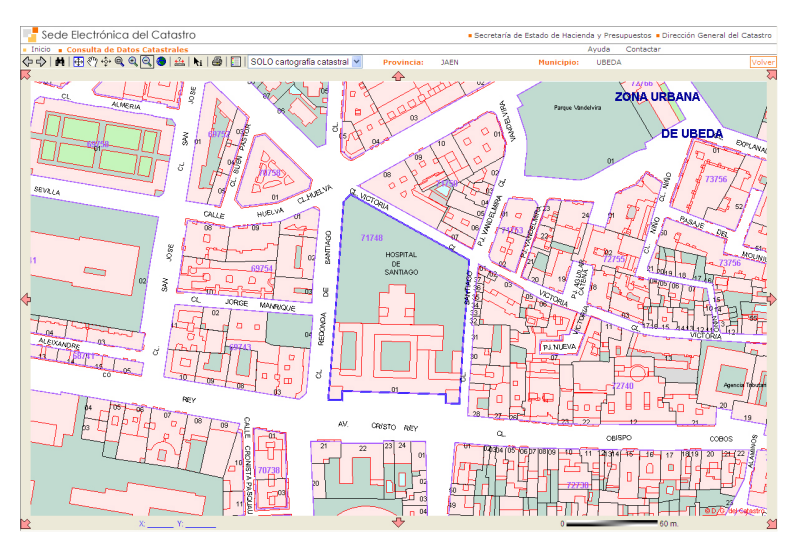

**Figura 7. Consulta de la Cartografía mediante el Sistema de Información Geográfico Catastral.** 

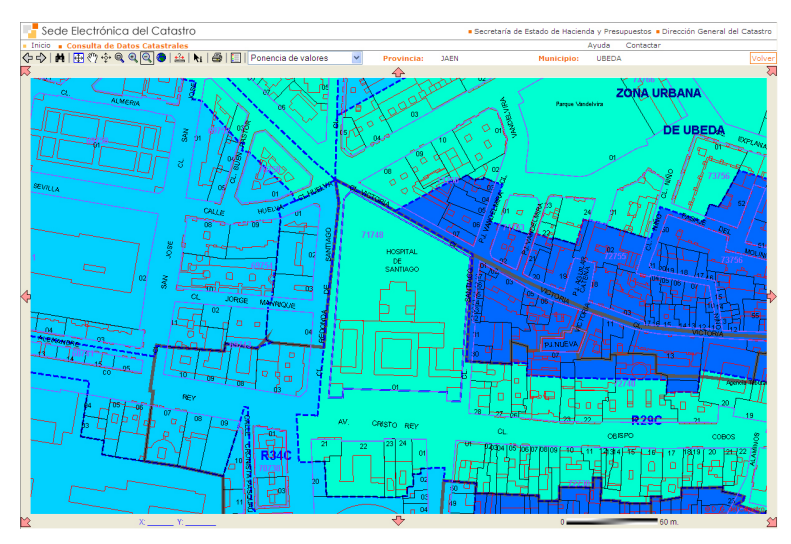

**Figura 8. Superposición de la Ponencia de la Valores La Figura 8 corresponde a las zonas de valor recogidas en la ponencia del municipio. Se obtiene seleccionando "Ponencia de valores" en la lista desplegable que aparece en la barra de herramientas, donde también es posible obtener ortofotos o mapas de otros servidores WMS.** 

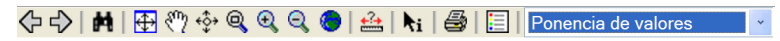

**Figura 9. Barra de herramientas del SIG Catastral.** 

Los iconos que aparecen en la Figura 9, corresponden, de izquierda a derecha, a las siguientes herramientas: 1) Navegación adelante o atrás por los diferentes mapas obtenidos. 2) Volver a la pantalla de búsqueda. 3) Ajustar la ventana al tamaño máximo. 4) Mover mapa libremente. 5) Zoom dinámico. 6) Zoom de ventana. 7) Aumentar el zoom. 8) Disminuir el zoom. 9) Zoom

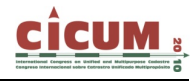

hasta mostrar el municipio completo. 10) Obtener información de la finca urbana o la parcela rústica seleccionada.

Seleccionando el icono "identificar" y pinchando después con el índice del ratón sobre el mapa de ponencia, se abre una nueva ventana que permite obtener el documento sobre la metodología del procedimiento de valoración colectiva del municipio, así como, visualizar la relación de polígonos y zonas de valor, en las que se recogen los módulos base, coeficientes, valores de repercusión, valores unitarios, etc.

| PONENCIA DE VALORACIÓN DEL MUNICIPIO DE: UBEDA                       |                       |                                                                                               |                  |         |                  |                      |          |                          |  |         |      |                         |                        |                      |  |                |                               |                     |
|----------------------------------------------------------------------|-----------------------|-----------------------------------------------------------------------------------------------|------------------|---------|------------------|----------------------|----------|--------------------------|--|---------|------|-------------------------|------------------------|----------------------|--|----------------|-------------------------------|---------------------|
| AÑO PONENCIA: 2008                                                   |                       |                                                                                               |                  |         |                  |                      |          |                          |  |         |      |                         |                        |                      |  |                |                               |                     |
| <b>RELACIÓN DE POLÍGONOS</b>                                         |                       |                                                                                               |                  |         |                  |                      |          |                          |  |         |      |                         |                        |                      |  |                |                               |                     |
|                                                                      |                       |                                                                                               |                  |         |                  |                      |          |                          |  |         |      |                         |                        |                      |  |                |                               |                     |
| Pol                                                                  |                       | <b>Denominación</b>                                                                           |                  | MBC     |                  | Importe              | MBR      | Importe                  |  |         |      | $G + B$ $G + B$ /UNIVUB |                        | Importe              |  | <b>VRB</b>     | Importe                       | Diseminado          |
|                                                                      | P01 CENTRO URBANO     |                                                                                               |                  | 4       |                  | <b>MBC</b><br>550.00 | 4        | <b>MBR</b>               |  | 1.30    |      | 1.30                    |                        | <b>VUB</b>           |  | <b>R29C</b>    | <b>VRB</b><br>925.00          |                     |
|                                                                      |                       | P02 CASCO HISTORICO                                                                           |                  | 4       |                  | 550.00               | 4        | 450.00<br>450.00         |  | 1.30    |      | 1.30                    |                        |                      |  | <b>R41</b>     | 362.00                        |                     |
|                                                                      |                       | P03 CASCO URBANO Y ENSANCHES                                                                  |                  | 4       | 550.00           |                      | 4        | 450.00                   |  | 1.30    |      | 1.30                    |                        |                      |  | <b>R35</b>     | 600.00                        |                     |
|                                                                      | <b>P04 INDUSTRIAL</b> |                                                                                               |                  | 4       | 550.00           |                      | 4        | 450.00                   |  | 1.30    |      | 1.30                    | U33                    | 305.00<br><b>R43</b> |  | 305.00         |                               |                     |
|                                                                      |                       | P05 UNIFAMILIAR AISLADA                                                                       |                  | 4       | 550.00           |                      | 4        | 450.00                   |  | 1.30    |      | <b>U45</b><br>1.30      |                        | <b>R52</b><br>70.00  |  | 116.00         |                               |                     |
|                                                                      | P06 SANTA FULALIA     |                                                                                               |                  | 4       |                  | 550.00<br>4          |          | 450.00                   |  | 1.30    |      | 1.30                    |                        |                      |  | <b>R51</b>     | 134.00                        |                     |
| P <sub>07</sub>                                                      | <b>BARTOLOME</b>      | EL CAMPILLO DE SAN                                                                            |                  | 4       |                  | 550.00               | 4        | 450.00                   |  | 1.30    |      | 1.30<br>1145            |                        | <b>R51</b><br>70.00  |  | 134.00         |                               |                     |
|                                                                      |                       | P08 POBLADOS DE COLONIZACION                                                                  |                  | 4       |                  | 550.00               | 4        | 450.00                   |  | 1.30    |      | 1.30                    |                        |                      |  | <b>R57</b>     | 50.00                         |                     |
| RELACIÓN DE ZONAS DE VALOR<br>VALORES DE REPERCUSIÓN<br><b>VALOR</b> |                       |                                                                                               |                  |         |                  |                      |          |                          |  |         |      |                         |                        |                      |  |                |                               |                     |
|                                                                      |                       | Z.Val. Vivienda Comercial Oficinas Industri. Turístico Garajes Otros2 Otros3 Z.Verde Equipam. |                  |         |                  |                      |          |                          |  |         |      |                         |                        |                      |  | UNITARIO       |                               | REDUCCIÓN REDUCCIÓN |
|                                                                      |                       |                                                                                               |                  |         |                  |                      |          |                          |  |         |      |                         |                        |                      |  | <b>Inicial</b> | <b>UA</b>                     | <b>NU</b>           |
| <b>PR35</b>                                                          | 600.00                | 600.00                                                                                        | 600.00           |         | 600.00           | 600.00               |          | 90.00                    |  |         |      | 60.00                   |                        | 450.00               |  | 4.81           |                               | 0.60                |
| <b>PR43</b>                                                          | 305.00                | 305.00                                                                                        | 305.00           |         | 305.00           | 305.00               |          | 45.75                    |  |         |      | 30.50                   |                        | 228.75               |  | 5.41           |                               | 0.60                |
| <b>R29C</b>                                                          | 925.00                | 1200.00                                                                                       | 925.00           |         | 305.00           | 925.00               |          | 138.75                   |  |         |      | 92.50                   |                        | 693.75               |  |                | 0.40                          | 0.60                |
| <b>R30</b>                                                           | 860.00                | 860.00                                                                                        | 860.00           |         | 305.00           | 860.00               |          | 129.00                   |  |         |      | 86.00                   |                        | 645.00               |  |                | 0.40                          | 0.60                |
| <b>R30C</b><br><b>R34C</b>                                           | 860.00<br>650.00      | 1000.00                                                                                       | 860.00           |         | 305.00<br>305.00 | 860.00               |          | 129.00<br>97.50          |  |         |      | 86.00                   |                        | 645.00<br>487.50     |  |                | 0.40<br>0.40                  | 0.60<br>0.60        |
| <b>R35</b>                                                           | 600.00                | 1000.00<br>600.00                                                                             | 650.00<br>600.00 |         | 305.00           | 650.00<br>600.00     |          | 90.00                    |  |         |      | 65.00<br>60.00          |                        | 450.00               |  |                | 0.40                          | 0.60                |
| <b>R38</b>                                                           | 450.00                | 450.00                                                                                        | 450.00           |         | 450.00           | 450.00               |          | 67.50                    |  |         |      | 45.00                   |                        | 337.50               |  |                | 0.40                          | 0.60                |
| R41                                                                  | 362.00                | 362.00                                                                                        | 362.00           |         | 305.00           | 362.00               |          | 54.30                    |  |         |      | 36.20                   |                        | 271.50               |  |                | 0.40                          | 0.60                |
| <b>R43</b>                                                           | 305.00                | 305.00                                                                                        | 305.00           |         | 305.00           | 305.00               |          | 45.75                    |  |         |      | 30.50                   |                        | 228.75               |  |                | 0.40                          | 0.60                |
| <b>R47</b>                                                           | 210.00                | 210.00                                                                                        | 210.00           |         | 116.00           | 210.00               |          | 36.00                    |  |         |      | 21.00                   |                        | 157.50               |  |                | 0.40                          | 0.60                |
| <b>R51</b>                                                           | 134.00                | 134.00                                                                                        | 134.00           |         | 116.00           | 134.00               |          | 36.00                    |  |         |      | 13.40                   |                        | 100.50               |  |                | 0.40                          | 0.60                |
| <b>R52</b>                                                           | 116.00                | 116.00                                                                                        | 116.00           |         | 116.00           | 116.00               |          | 36.00                    |  |         |      | 11.60                   |                        | 87.00                |  |                | 0.40                          | 0.60                |
| <b>R57</b>                                                           | 50.00                 | 50.00                                                                                         | 50.00            |         | 50.00            | 50.00                |          | 36.00                    |  |         |      | 5.00                    |                        | 37.50                |  |                | 0.40                          | 0.60                |
|                                                                      |                       |                                                                                               |                  |         |                  |                      |          | <b>VALORES UNITARIOS</b> |  |         |      |                         |                        |                      |  |                |                               |                     |
|                                                                      | Z.Val.                | Val.Uni.                                                                                      |                  | Z.Verde |                  |                      | Equipam. |                          |  | Inicial |      |                         | <b>REDUCCIÓN</b><br>UA |                      |  |                | <b>REDUCCIÓN</b><br><b>NU</b> |                     |
|                                                                      | <b>PU33</b>           | 305.00                                                                                        |                  |         | 30.50            |                      |          | 228.75                   |  |         | 5.41 |                         |                        |                      |  |                | 0.60                          |                     |
|                                                                      | <b>U33</b>            | 305.00                                                                                        |                  | 30.50   |                  |                      |          | 228.75                   |  |         |      |                         | 0.40                   |                      |  |                | 0.60                          |                     |
|                                                                      | <b>U42</b>            | 116.00                                                                                        |                  |         | 11.60            |                      |          | 87.00                    |  |         |      |                         | 0.40                   |                      |  |                |                               | 0.60                |
|                                                                      | <b>U45</b>            | 70.00                                                                                         |                  | 7.00    |                  | 52.50                |          |                          |  |         |      |                         |                        | 0.40                 |  |                | 0.60                          |                     |
| U48<br>40.00                                                         |                       |                                                                                               |                  | 4.00    |                  |                      | 30.00    |                          |  |         |      | 0.40                    |                        |                      |  | 0.60           |                               |                     |

**Figura 10. Datos numéricos de la ponencia de valores del municipio, ofrecidos por la SEC.** 

También es posible medir distancias y superficies con la herramienta "medir". Marcando sucesivamente cada punto con el índice del ratón, aparecerán las coordenadas (X, Y) del terreno así como la distancia y la superficie acumulada hasta cerrar el polígono.

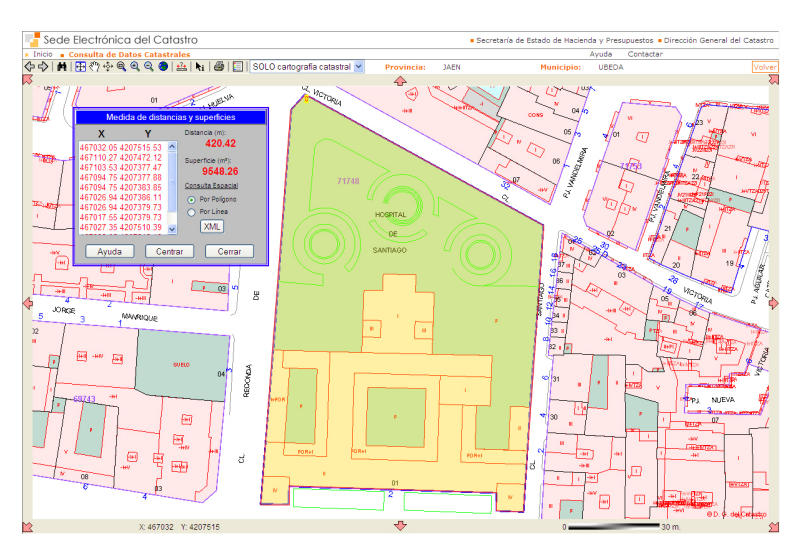

**Figura 11. Herramienta de medición de superficies sobre la cartografía catastral.** 

Otra de las opciones que se ofrecen desde la consulta de cartografía catastral, es la posibilidad de conectar de forma automática con los sistemas de información geográfica disponibles en Internet. De esta manera se pueden superponer sobre la zona de la cartografía visualizada en cada momento, las distintas colecciones de ortofotos, mapas o vistas de satélite como son, por ejemplo, el IDEE (Infraestructura de Datos Espaciales de España), el SIGPAC (Sistema de Información Geográfica de Parcelas Agrícolas) y los populares Google Maps, Goolzoom, Google Earth y Bing.

| <b>Referencia Catastral:</b> |                 |
|------------------------------|-----------------|
| 7174801VH6077S0001XF         |                 |
| <b>IDEE</b>                  | <b>GoolzQOm</b> |
|                              | br              |

**Figura 12. Acceso directo a distintos WMS.** 

Siguiendo con el ejemplo del inmueble seleccionado, en la página siguiente se muestra la imagen aérea ofrecida por Google-Maps para la zona geográfica visible según el zoom que tengamos activado en nuestra pantalla. También es posible navegar por este sistema de información y obtener la imagen panorámica que se muestra en la Figura 14.

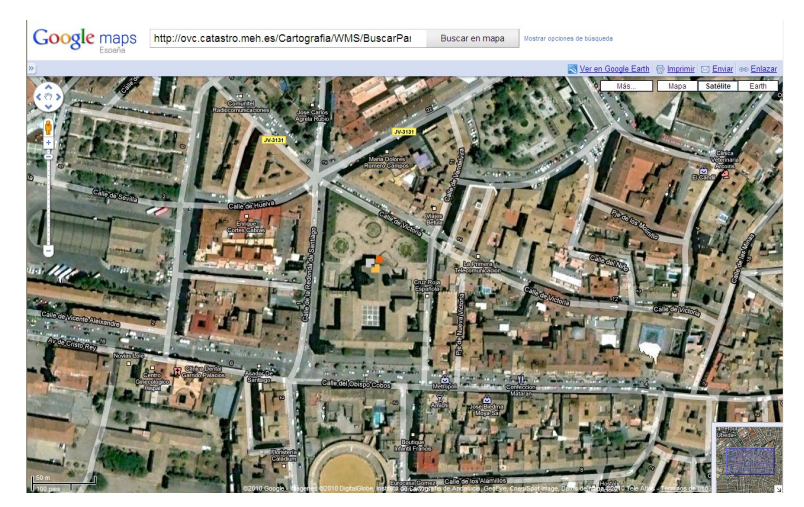

**Figura 13. Imagen de satélite obtenida a través del WMS de Google-Maps.** 

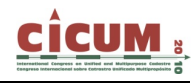

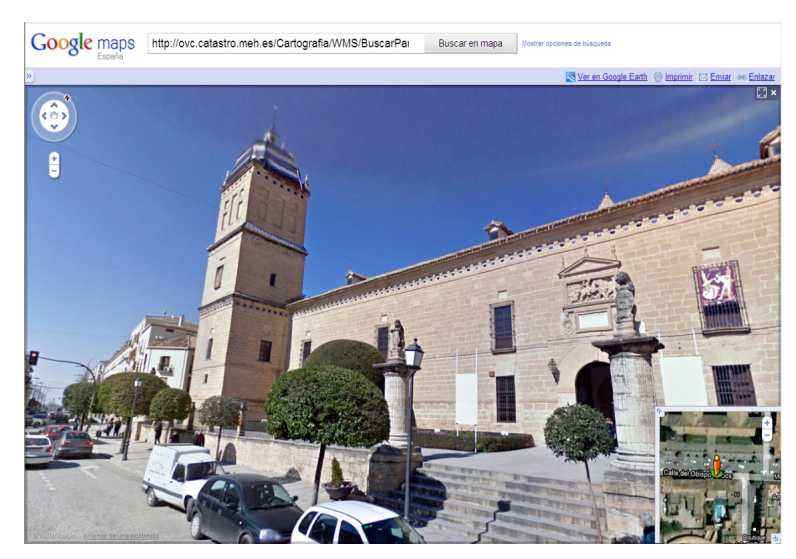

**Figura 14. Imagen panorámica del inmueble seleccionado, ofrecida por Google-Maps.** 

Uno de los productos más utilizados por los ciudadanos y las administraciones, especialmente notarios y registradores de la propiedad, es el documento de Consulta o Certificación Descriptiva y Grafica de los inmuebles. La diferencia entre Certificación y Consulta radica en la inclusión, o no, de datos protegidos. Si el usuario ha entrado en la SEC por la opción de acceso libre, en el documento generado no aparecerán los datos reservados, es decir, los correspondientes a la titularidad del inmueble y a los valores catastrales. Por el contrario, si el usuario es el titular catastral del inmueble, o bien actúa como Institución, Administración o entidad colaboradora, y además, ha sido identificado mediante su certificado electrónico, obtendrá el documento en formato de Certificación incluyendo los datos de carácter personal y los valores. Así, cualquier ciudadano puede obtener sus propias certificaciones de forma gratuita, desde su propio ordenador y con plenas garantías de validez para todos los efectos. Este documento permite mostrar en un mismo modelo formato A4, la información literal y la información gráfica del bien inmueble cuya Referencia Catastral aparece en primer término. La incorporación de este Certificado en las escrituras públicas, por parte de los notarios, es actualmente una práctica habitual que permite facilitar la identificación del los inmuebles.

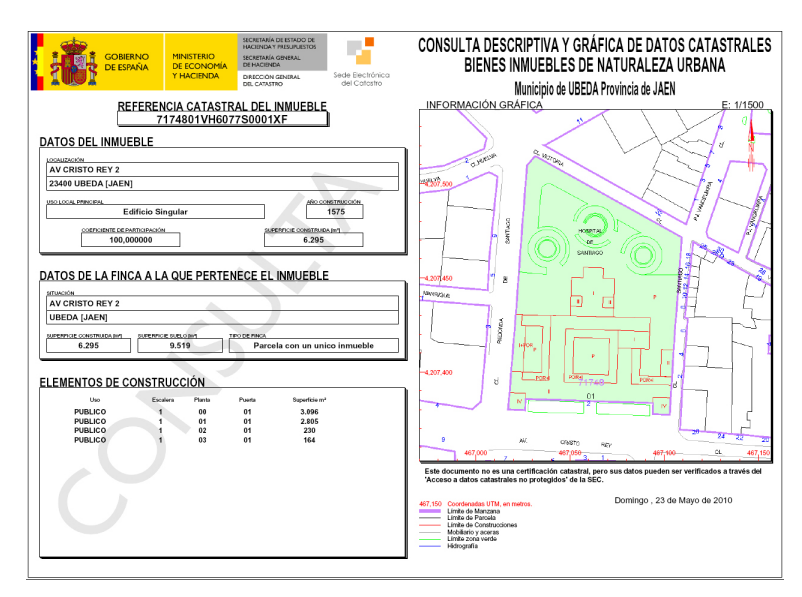

**Figura 15. Documento de Consulta Descriptiva y Gráfica del inmueble, obtenida a través de la SEC** 

# **6. TABLAS ESTADÍSTICAS DE ACTIVIDAD DE LA SEC**

Desde la aparición de la Oficina Virtual del Catastro en 2003, los indicadores de actividad han crecido de manera considerable. Después de un crecimiento moderado en los primeros años, a partir de 2005 se produjo un incremento importante en la utilización de los servicios ofrecidos por la OVC/SEC, superando con creces todas las expectativas. La tendencia creciente se ha suavizado en los dos últimos años, indicando una futura estabilidad en los niveles de utilización de la SEC. Sin embargo, la implantación de los servicios de Administración Electrónica en el presente año 2.010, la presentación telemática de declaraciones, el inicio de procedimientos catastrales, las notificaciones electrónicas y la publicación de nuevos contenidos, hacen previsible una continuidad en el incrementos del número de visitas a la SEC.

En la Tabla 1, se muestran los índices de actividad anual, desde la aparición de la OVC en 2.003, hasta el pasado año 2.009. Se entiende por "Nº de Visitas" el número de accesos a la OVC/SEC y se consideran "consultas a la cartografía" cada uno de los mapas visualizados en las consultas de la cartografía catastral a través de la OVC/SEC.

|                               | 2003    | 2004      | 2005       | 2006       | 2007        | 2008        | 2009        |
|-------------------------------|---------|-----------|------------|------------|-------------|-------------|-------------|
| $No$ de Visitas               | 273.946 | 1.442.309 | 7.700.642  | 11.538.485 | 15.311.741  | 18.487.737  | 20.802.745  |
| Certificaciones               | 16.997  | 296.609   | 1.334.251  | 2.324.477  | 3.569.671   | 4.127.537   | 4.466.073   |
| Consultas a la<br>cartografía | 0       | 5.146.237 | 41.234.233 | 95.765.138 | 113.219.737 | 123.655.502 | 124.085.097 |

**Tabla 1. Cifras anuales de actividad de la SEC.** 

Fuente: Dirección General del Catastro

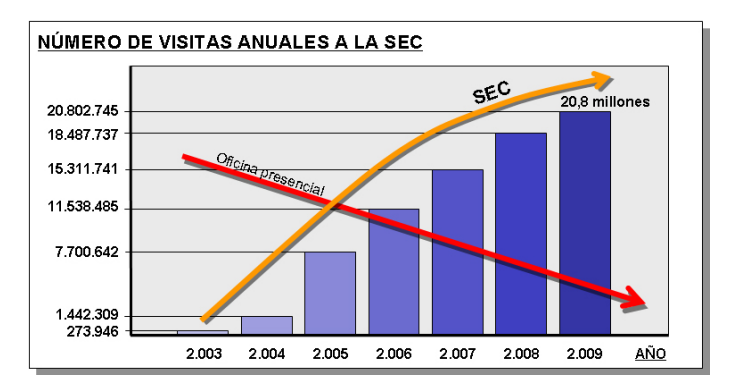

**Figura 16. Evolución anual del número de visitas a la SEC.** 

Paralelamente al crecimiento y aceptación de los servicios ofrecidos por la SEC, las visitas presenciales a las oficinas del Catastro y la emisión de certificaciones en formato papel emitidas por los métodos tradicionales, ha descendido considerablemente hasta llegar a unos niveles mínimos.

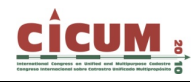

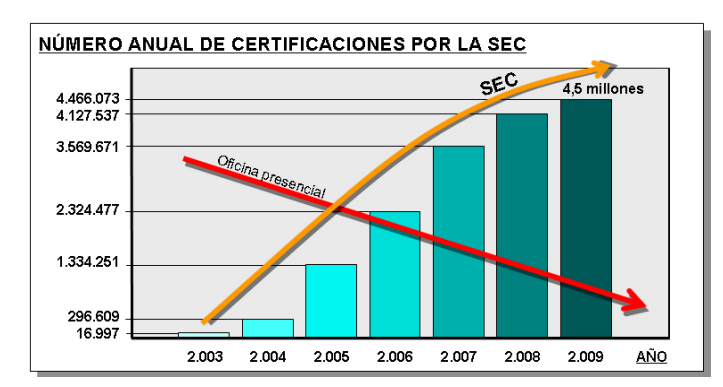

**Figura 17. Evolución anual del número de certificaciones por la SEC.** 

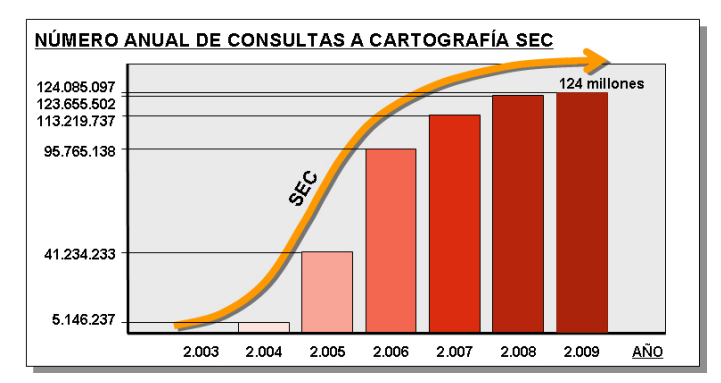

#### **Figura 18. Evolución anual del número de consultas a la cartografía por la SEC. 7. CONCLUSIONES**

Sencillez y utilidad son las dos características que, en mi opinión, han hecho de la Sede Electrónica del Catastro una de las oficinas virtuales más visitadas de la administración española y, tal vez, la que goza de mayor popularidad en todos los ámbitos de la sociedad.

Hacer sencillo lo complejo, popular lo selecto y asequible lo inalcanzable, han sido las pautas que han permitido a la Dirección General del Catastro reducir la brecha digital y acercar la información catastral a toda la sociedad. Conocer el Catastro a través de los Sistemas de Información Geográfica, Infraestructuras de Datos Espaciales y Servidores Web, abren un mundo nuevo que está alcance de todos, de forma libre y gratuita mediante una simple conexión a Internet.

La amplia gama de utilidades prácticas que ofrece la SEC ha sido el segundo motivo del éxito. Respaldada por el valor de la información catastral y por la alta calidad de sus Bases de Datos, los documentos catastrales y las consultas virtuales se han convertido en productos muy valorados y utilizados por particulares, profesionales técnicos y administraciones. La SEC ha ido incorporando cada vez más información y servicios, atendiendo a las demandas de una sociedad cada vez más interesada en conocer el contenido del Catastro. Un contenido que, a su vez, debe estar suficientemente protegido en lo que se refiere a los datos de carácter personal, garantizando la seguridad de los sistemas y controlando los accesos a los datos reservados.

Con la implantación de la Administración Electrónica, el ciudadano tiene la posibilidad de elegir Internet como canal para relacionarse con la Administración. A través de la SEC, ya es posible realizar todos los trámites y procedimientos catastrales, con las mismas garantías de validez y seguridad que en las oficinas presenciales del Catastro. Se facilita de esta manera la utilización de los servicios públicos, mejorando la eficacia en la gestión, mejorando la transparencia del sector público e incrementando la participación de los ciudadanos.

La Institución Catastral debe seguir evolucionando para adaptarse a los cambios, entendiendo cómo quieren los ciudadanos que sea la administración del futuro. La sociedad demanda agilidad, eficacia, sencillez y menos burocracia. Estos son los nuevos retos de la Sede Electrónica del Catastro.

#### **8. REFERENCIAS**

www.sedecatastro.gob.es

Ministerio de Economía y Hacienda. *La Administración Electrónica y el Servicio a los Ciudadanos.* Real Casa de la Moneda.

Carta Iberoamericana del Gobierno Electrónico. *IX Conferencia Iberoamericana de Ministerios de Administración Pública y Reforma del Estado*. Chile 1 de junio de 2007.

Dirección General del Catastro. www.catastro.meh.es

Dirección General del Catastro. *Documento Servicios Web del Catastro*. Versión 2.6.

Ley 11/2007 de acceso de los ciudadanos a los servicios públicos.

http://www.w3c.es/Divulgacion/GuiasBreves/ServiciosWeb. Accesibilidad Web.

www.w3.org/WAI/about/ Normas Accesibilidad.

Ministerio de Economía y Hacienda. *Documento Oficina Virtual del Catastro*. NIPO: 601-06- 071-3.